## Windows SIG

012715

#### How To... Retrieve Windows & MS Office License Keys

- It is very important that you have a "hard copy" record of your license keys
- Nirsoft is a trusted provider and makes it easy to retrieve your license keys, with a free program
- You can download the program at this link...
  <a href="http://www.nirsoft.net/utils/product cd key viewer.html">http://www.nirsoft.net/utils/product cd key viewer.html</a>
- Page down towards the bottom of the page to the link entitled "Download Produkey", click and safe the file to your hard drive
- Some malware programs identify "produkey" as malware because of what it does and it is not!
- Unzip the file, if your security settings prevent produkey from running, turn off your security temporally or boot into Safe Mode to retrieve your keys
- Make a hard copy record of your license keys and store in a safe place

#### CES at Las Vegas

- The CES meeting is held each year at the Las Vegas Convention Center
- It's an annual vendor roll out of "what's new" in technology
- This year the CES was mostly about "wearable technology", fitness bands, eye glasses and watches, etc.
- What makes wearables possible in improved battery life, smaller chips, increased capacity and declining prices
- Here's a screen shot of a prototype chip

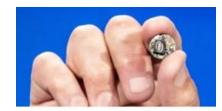

 What historically required a room to house can now be placed on your wrist!

#### F.Lux

- This app makes sense, it's free, uses minimal resources, install it, it's automatic thereafter
- The color of your desktop display automatically adapts to time of day

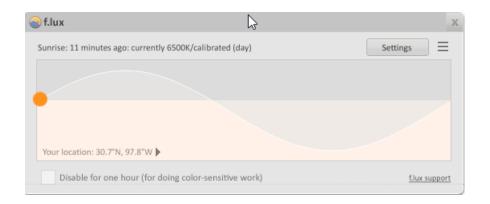

- Available at this link... <a href="https://justgetflux.com/">https://justgetflux.com/</a>
- Give it a try, it's easy on the eyes, it just works and you will not even be aware that it's installed

## Snipping Tool

- One of the more useful apps that comes with Windows is the "Snipping Tool"
- It permits the customized capture of pictures and text
- Graphics that you see at the SIG are captured with the Snipping Tool
- The Snipping Tool is free and comes with the Windows Operating System
- It's accessible as follows:
  - ➤ Windows 7, click Start > it's on the programs list > click to open
  - ➤ Windows 8.x, go to the Start page, type... Snipping Tool > click to open
- In both apps you can right click and pin to the Taskbar for easy access

# Windows Insider Program

### What is the Microsoft Insider Program?

- It's a way to help shape the future of and development of the Windows operating system
- It's a way of becoming aware of the new features in Windows 10 by participating in the "Community"
- It's a way of getting access to early releases of Window 10
- It requires a sign in with a Microsoft ID, here's the link https://login.live.com/login.srf?wa=wsignin1.0&rpsnv=12&ct=1422289534&rver=6.5.6509.0&wp=MBI \_SSL&wreply=https:%2F%2Finsider.windows.com%2FHome%2FSignInOut&lc=1033&id=292672
- If you do not have a Microsoft ID, it is free and you can sign up at this link: https://signup.live.com/signup.aspx?wa=wsignin1.0&rpsnv=12&ct=1422289534&rver=6.5.6509.0&wp=MBI\_SSL&wreply=https:%2F%2Finsider.windows.com%2Fhome%2Fregister&id=292672&bk=1422290091&uiflavor=web&uaid=a14dfd50d8eb431ca189422cf040b197&mkt=EN-US&lc=1033&lic=1
- Copy and paste the link(s) into the address bar of your favorite browser
- Finally, it is not recommended that you install the "preview version" of Windows 10 on your primary computer. If you do not have an alternate place to install Win 10 you can experience Win 10 in the Lab

#### Amazing Features of Windows 10...

- The features for Windows 10 were announced at a January, 2015 event
- You can watch a video of the full meeting as follows:
  - 1. Open your favorite browser
  - 2. In the address bar type... <a href="www.youtube.com">www.youtube.com</a>, or click the foregoing link
  - 3. In the You Tube search box type... Windows 10 event
  - 4. At the top of the search results you will see Windows 10 Event, click to run
- What you will see today is an excerpt from that event
- Please email me if you have questions or issues... wib3@Suddenlink.net